#### OpenOffice Writer - Formatowanie strony

Wysokość

Autodopasowanie wysokości

 $1,00 \text{ cm}$   $\div$ 

Г ■ Format → Strona → Strona<br>———

Wysokość

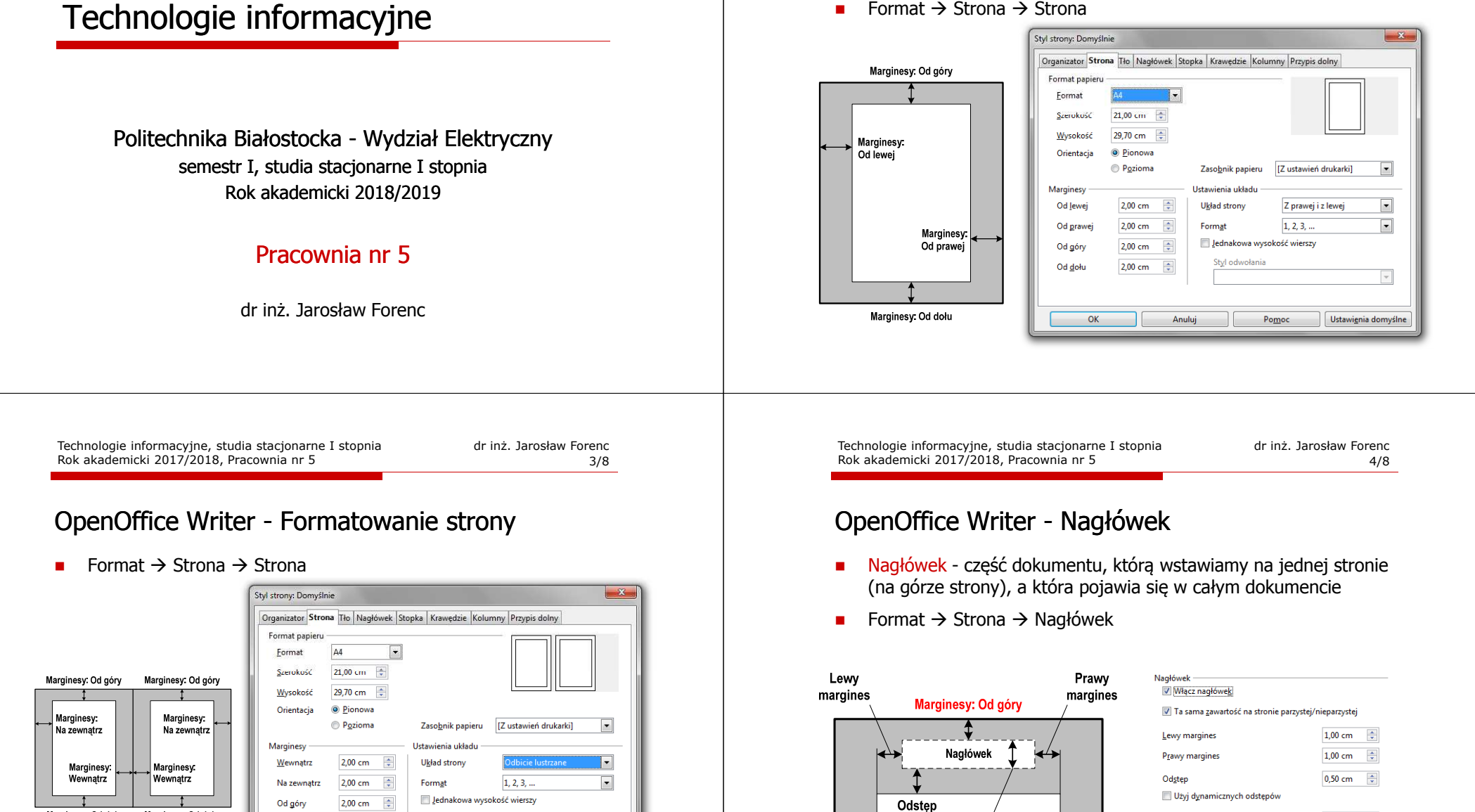

Marginesy: Od dołu

Marginesy: Od dołu

Styl odwołania

 $\mathsf{Pomoc}$ 

Ustawienia domyślne

 $\Rightarrow$ 

Anuluj

2,00 cm

Od dołu

OK

#### OpenOffice Writer - Stopka

- ٠ Stopka - część dokumentu, którą wstawiamy na jednej stronie (na dole strony), a która pojawia się w całym dokumencie
- ш ■ Format  $\rightarrow$  Strona  $\rightarrow$  Stopka

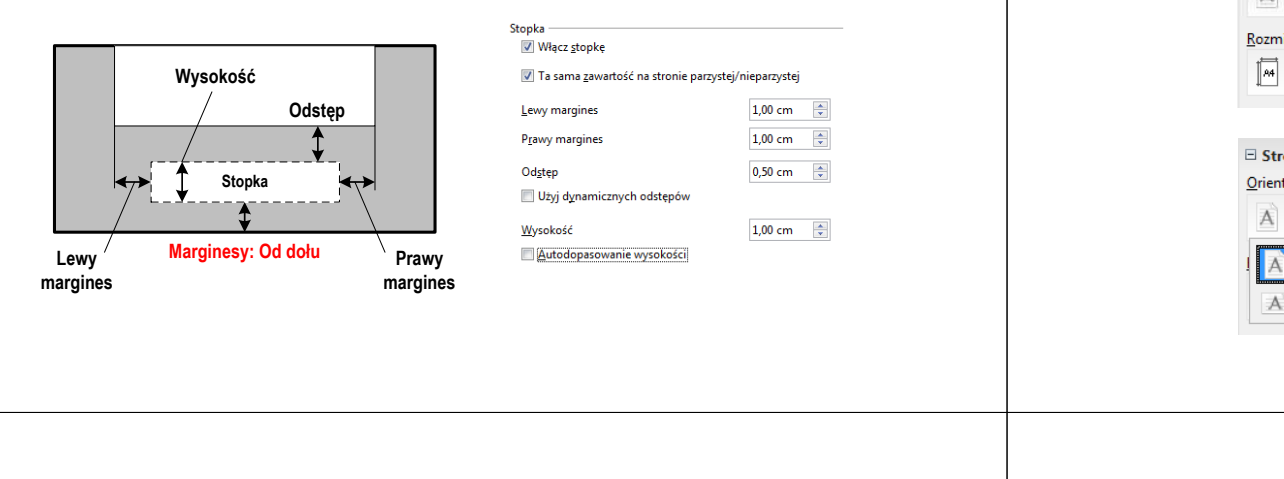

Technologie informacyjne, studia stacjonarne I stopnia dr inż. Jarosław Forenc<br>Rok akademicki 2017/2018, Pracownia nr 5 Rok akademicki 2017/2018, Pracownia nr 57/8

# OpenOffice Writer - Formatowanie strony

□ ■ Właściwości → Strona

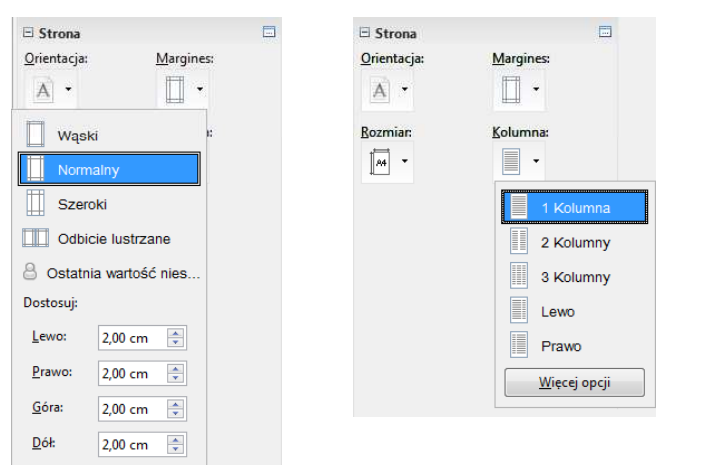

同

# OpenOffice Writer - Formatowanie strony

Г  $\blacksquare$  Właściwości  $\rightarrow$  Strona

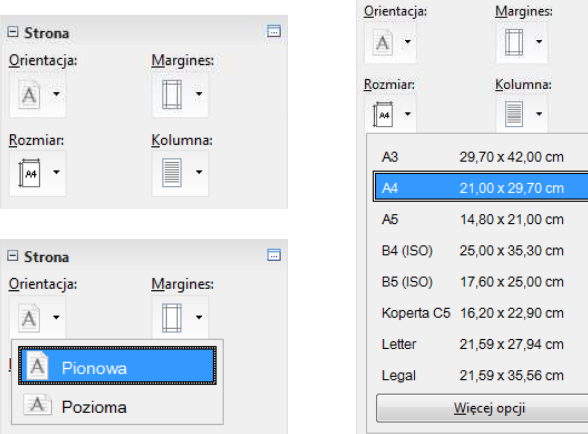

 $\Box$  Strona

Technologie informacyjne, studia stacjonarne I stopnia drież. Jarosław Forenc Rok akademicki 2017/2018, Pracownia nr 5 Rok akademicki 2017/2018, Pracownia nr 58/8

# OpenOffice Writer - Numery stron

■ Wstaw  $\rightarrow$  Pola  $\rightarrow$  Numer strony

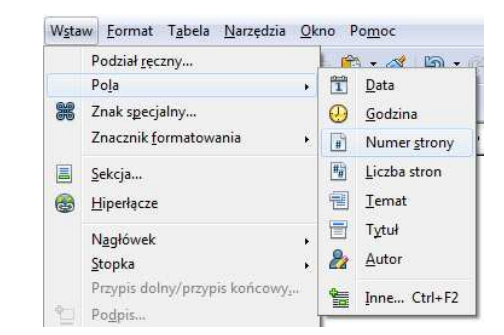

Г Numer strony wstawiany jest w aktualnym położeniu kursora